## **BAB V**

### **IMPLEMENTASI DAN PENGUJIAN**

#### **5.1 IMPLEMENTASI PROGRAM**

Implementasi program adalah kegiatan perancangan yang diterjemahkan menjadi suatu program yang dapat dioperasikan. Pada kegiatan ini pengkodean program dengan menggunakan bahasa pemograman PHP, database MySQL, dan *software* Dreamweaver, XAMPP dan *browser* (*firefox, chrome*,dan *internet explorer*). Adapun hasil dari implementasi program dapat dilihat sebagai berikut :

1. Halaman *Home*

Melalui halaman *home* ini pengguna dapat mengakses halaman-halaman yang lain. Halaman *home* ini menghubungkan pengguna ke sub sistem yang diinginkan. Gambar 5.1 merupakan hasil implementasi dari rancangan pada gambar 4.26

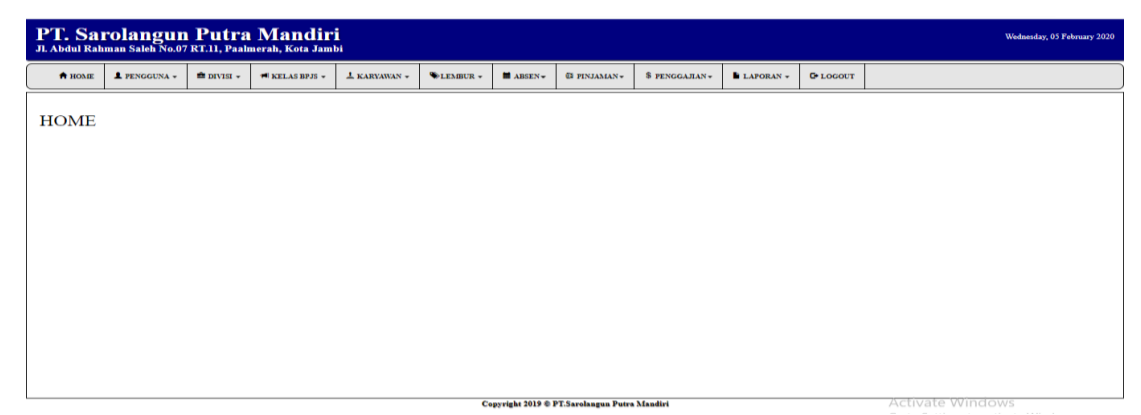

**Gambar 5.1 Halaman** *Home*

2. Halaman Pengguna

Halaman pengguna berisikan informasi mengenai data pengguna sistem dan terdapat *button* untuk mengedit dan menghapus data pengguna yang diingikan. Gambar 5.2 merupakan hasil implementasi dari rancangan pada gambar 4.27.

|                |                     |                   | PT. Sarolangun Putra Mandiri<br>Jl Abdul Rahman Saleh No.07 RT.11, Paalmerah, Kota Jambi |                   |          |                    |                                              |               |                      |                  |                          | <b>Cinthia Amorita</b><br>Wednesday, 05 February 2020 |
|----------------|---------------------|-------------------|------------------------------------------------------------------------------------------|-------------------|----------|--------------------|----------------------------------------------|---------------|----------------------|------------------|--------------------------|-------------------------------------------------------|
| A HOME         | <b>1</b> PENGGUNA - | <b>E</b> DIVISI - | + KELAS BPJS -                                                                           | <b>L KARYAWAN</b> | DEMBUR - | $M$ ABSEN-         | $\mathbb{G}$ PINJAMAN -                      | S PENGGAJIAN- | <b>E LAPORAN</b>     | <b>C</b> *LOGOUT |                          |                                                       |
|                |                     |                   |                                                                                          |                   |          |                    | Data Pengguna                                |               |                      |                  | Search.                  | $\mathbf{Q}$                                          |
| No.            | Nama Pengguna       |                   |                                                                                          | Username          |          | Password           |                                              | Jabatan       | Ubah                 |                  | Hapus                    |                                                       |
| $\mathbf{1}$   | Cinthia Amorita     |                   |                                                                                          | Accounting        |          | admin              |                                              | Admin         | $\Box$ Ubah          |                  | <b>iii</b> Hapus         |                                                       |
| $\overline{2}$ | Cinthia             |                   |                                                                                          | admin2            |          | admin <sub>2</sub> |                                              | Admin         | $\mathbbmss{G}$ Ubah |                  | $\hat{\mathbf{m}}$ Hapus |                                                       |
|                |                     |                   |                                                                                          |                   |          |                    | Copyright 2019 @ PT.Sarolangun Putra Mandiri |               |                      |                  |                          |                                                       |

**Gambar 5.2 Halaman Pengguna**

3. Halaman Karyawan

Halaman karyawan berisikan informasi mengenai data karyawan dan terdapat *button* untuk mengedit dan menghapus data karyawan yang diingikan. Gambar 5.3 merupakan hasil implementasi dari rancangan pada gambar 4.28.

|               | PT. Sarolangun Putra Mandiri<br>JL Abdul Rahman Saleh No.07 RT.11, Paalmerah, Kota Jambi |                        |                 |                     |          |                 |                                                          |                      |           |                   |         |                 | Wednesday, 05 February 2020 |
|---------------|------------------------------------------------------------------------------------------|------------------------|-----------------|---------------------|----------|-----------------|----------------------------------------------------------|----------------------|-----------|-------------------|---------|-----------------|-----------------------------|
| <b>A</b> HOME | PENGGUNA -                                                                               | $\triangle$ DIVISI $-$ | # KELAS BPJS -  | $\perp$ KARYAWAN -- | DEMBUR - | <b>E</b> ABSEN- | <b><i>GE PINJAMAN</i></b>                                | S PENGGAJIAN-        | LAPORAN - | <b>C</b> +LOGOUT  |         |                 |                             |
|               |                                                                                          |                        |                 |                     |          |                 | Data Karyawan                                            |                      |           |                   | Search. |                 | Q                           |
| No.           | NIK                                                                                      |                        | Nama Karyawan   |                     | Usia     |                 | <b>Jenis Kelamin</b>                                     | Detail               |           | Ubah              |         | Hapus           |                             |
| $\mathbf{1}$  | 123000231232                                                                             |                        | Agnes Fransiska |                     | 21 Tahun | Perempuan       |                                                          | Q Detail             |           | $\mathbb{C}$ Ubah |         | <b>ii</b> Hapus |                             |
|               |                                                                                          |                        |                 |                     |          |                 | Previous<br>Copyright 2019 @ PT.Sarolangun Putra Mandiri | Next<br>$\mathbf{1}$ |           |                   |         |                 |                             |

**Gambar 5.3 Halaman Karyawan**

4. Halaman Divisi

Halaman divisi berisikan informasi mengenai data gaji dan terdapat *button* untuk menghapus data divisi yang diingikan. Gambar 5.4 merupakan hasil implementasi dari rancangan pada gambar 4.29.

|                | PT. Sarolangun Putra Mandiri<br>Jl. Abdul Rahman Saleh No.07 RT.11, Paalmerah, Kota Jambi |                   |                  |                   |                         |                 |                     |                      |                 |                  |         |                              | Cinthia Amorita<br>Wednesday, 05 February 2020 |
|----------------|-------------------------------------------------------------------------------------------|-------------------|------------------|-------------------|-------------------------|-----------------|---------------------|----------------------|-----------------|------------------|---------|------------------------------|------------------------------------------------|
| <b>ft</b> HOME | <b>1</b> PENGGUNA -                                                                       | <b>E</b> DIVISI - | ## KELAS BPJS -  | <b>L KARYAWAN</b> | DEMBUR-                 | <b>E ABSEN-</b> | <b>62 PINJAMAN-</b> | S PENGGAJIAN-        | <b>ELAPORAN</b> | <b>C</b> +LOGOUT |         |                              |                                                |
|                |                                                                                           |                   |                  |                   |                         |                 | Data Divisi         |                      |                 |                  | Search. |                              | Q                                              |
| No.            | Kode Divisi                                                                               |                   | Nama Divisi      |                   | Jabatan                 |                 |                     | Gaji Pokok           |                 | Ubah             |         | Hapus                        |                                                |
| -1             | K-001                                                                                     |                   | Pimpinan         |                   | Direktur                |                 |                     | Rp. 30,000,000.00    |                 | <b>G</b> Ubah    |         | <b>ii</b> Hapus              |                                                |
| $\overline{2}$ | K-002                                                                                     |                   | Accounting & Tax |                   |                         | Spv. Accounting |                     | Rp. 4,000,000.00     |                 | <b>G</b> Ubah    |         | $\widehat{\mathbf{m}}$ Hapus |                                                |
| $\mathbf{3}$   | K-003                                                                                     |                   | HR & GA          |                   | Staff HR & GA           |                 |                     | Rp. 3,500,000.00     |                 | <b>G</b> Ubah    |         | $\widehat{\mathbf{m}}$ Hapus |                                                |
| $\overline{4}$ | K-004                                                                                     |                   | Accounting & Tax |                   | <b>Staff Accounting</b> |                 |                     | Rp. 2,500,000.00     |                 | $\boxtimes$ Ubah |         | <b>III</b> Hapus             |                                                |
|                |                                                                                           |                   |                  |                   |                         |                 | Previous            | Next<br>$\mathbf{1}$ |                 |                  |         |                              |                                                |
|                |                                                                                           |                   |                  |                   |                         |                 |                     |                      |                 |                  |         |                              |                                                |

**Gambar 5.4 Halaman Divisi**

5. Halaman Kelas BPJS

Halaman kelas bpjs berisikan informasi mengenai data kelas bpjs dan terdapat *button* untuk menghapus data kelas bpjs yang diingikan. Gambar 5.5 merupakan hasil implementasi dari rancangan pada gambar 4.30.

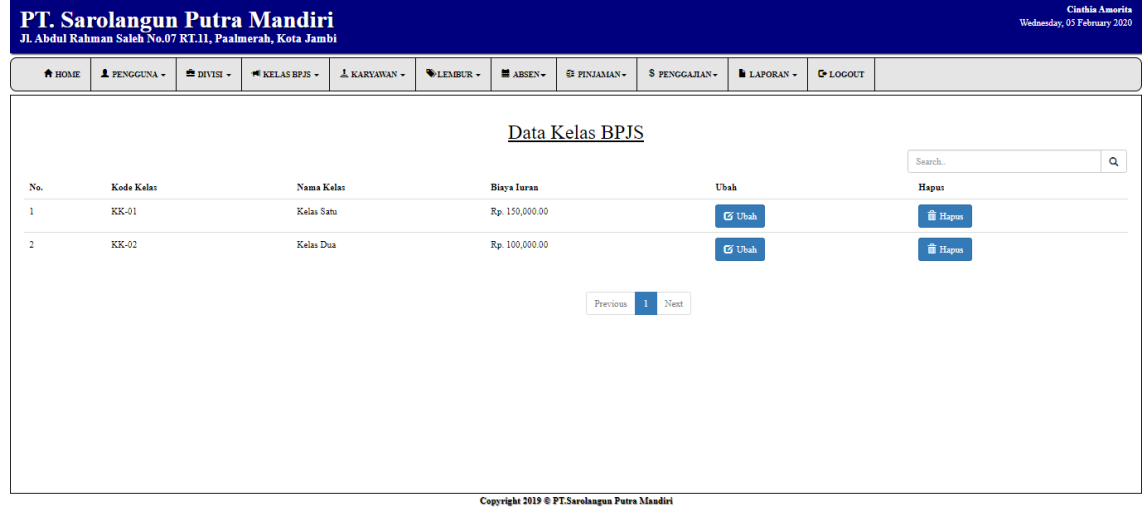

**Gambar 5.5 Halaman Kelas BPJS**

6. Halaman Lembur

Halaman lembur berisikan informasi mengenai data lembur dan terdapat *button* untuk mengubah dan menghapus data lembur yang diinginkan. Gambar 5.6 merupakan hasil implementasi dari rancangan pada gambar 4.31.

|                | PT. Sarolangun Putra Mandiri<br>JL Abdul Rahman Saleh No.07 RT.11, Paalmerah, Kota Jambi |                      |                  |                     |                 |                 |                                              |                         |                 |                  |                  |                          | <b>Cinthia Amorita</b><br>Wednesday, 05 February 2020 |
|----------------|------------------------------------------------------------------------------------------|----------------------|------------------|---------------------|-----------------|-----------------|----------------------------------------------|-------------------------|-----------------|------------------|------------------|--------------------------|-------------------------------------------------------|
| <b>A</b> HOME  | <b>A PENGGUNA</b>                                                                        | $\triangle$ DIVISI - | + I KELAS BPJS - | <b>L</b> KARYAWAN - | <b>VLEMBUR-</b> | <b>E ABSEN-</b> | <b>GE PINJAMAN-</b>                          | S PENGGAJIAN-           | <b>BLAPORAN</b> | <b>LE LOGOUT</b> |                  |                          |                                                       |
|                |                                                                                          |                      |                  |                     |                 |                 | Data Lembur                                  |                         |                 |                  | Search.          |                          | $\mathbf{Q}$                                          |
| No.            | <b>Tanggal Lembur</b>                                                                    |                      | <b>NIK</b>       | Nama Karyawan       |                 |                 | <b>Biaya Lembur</b>                          | Keterangan              |                 |                  | Ubah             | Hapus                    |                                                       |
| -1             | 2020-01-02                                                                               |                      | 123000231232     | Agnes Fransiska     |                 | Rp. 10,000.00   |                                              | selesaikan pekerjaan    |                 |                  | $\mathbb G$ Ubah | $\hat{\mathbf{m}}$ Hapus |                                                       |
| $\overline{2}$ | 2020-01-01                                                                               |                      | 123000231232     | Agnes Fransiska     |                 | Rp. 10,000.00   |                                              | lembur kerjakan laporan |                 |                  | $\mathbb G$ Ubah | <b>iii</b> Hapus         |                                                       |
|                |                                                                                          |                      |                  |                     |                 |                 | Previous                                     | Next<br>$\mathbf{1}$    |                 |                  |                  |                          |                                                       |
|                |                                                                                          |                      |                  |                     |                 |                 | Copyright 2019 @ PT.Sarolangun Putra Mandiri |                         |                 |                  |                  |                          |                                                       |

**Gambar 5.6 Halaman Lembur**

7. Halaman Absen

Halaman absen berisikan informasi mengenai data absen dan terdapat *button* untuk mengubah data absen yang diinginkan. Gambar 5.7 merupakan hasil implementasi dari rancangan pada gambar 4.32.

| $\triangle$ DIVISI $\sim$<br>DEMBUR-<br><b>1</b> PENGGUNA -<br>$\pm$ KARYAWAN -<br>■ ABSEN-<br>S PENGGAJIAN-<br>LAPORAN -<br>A HOME<br><b>93 PINJAMAN</b><br><b>C</b> *LOGOUT<br>1 KELAS BPJS -<br>Data Absen<br>Search.<br>Nama Karyawan<br>Ubah<br>No.<br>Tanggal<br>Masuk<br>Keluar<br>2019-12-12<br>17:00<br>Agnes Fransiska<br>08:00<br>$\mathbf{1}$<br>$\mathbb{G}$ Ubah<br>Next<br>Previous<br>$\mathbf{1}$ |  | PT. Sarolangun Putra Mandiri |  |  |  |  | <b>Cinthia Amorita</b><br>Wednesday, 05 February 2020 |              |
|----------------------------------------------------------------------------------------------------|--|------------------------------|--|--|--|--|-------------------------------------------------------|--------------|
|                                                                                                    |  |                              |  |  |  |  |                                                       |              |
|                                                                                                    |  |                              |  |  |  |  |                                                       | $\mathbf{Q}$ |
|                                                                                                    |  |                              |  |  |  |  |                                                       |              |
|                                                                                                    |  |                              |  |  |  |  |                                                       |              |
|                                                                                                    |  |                              |  |  |  |  |                                                       |              |

**Gambar 5.7 Halaman Absen**

8. Halaman Pinjaman

Halaman pinjaman berisikan infromasi pinjaman, dan terdapat *button* ubah untuk mengubah data pinjaman yang diinginkan. Gambar 5.8 merupakan hasil implementasi dari rancangan pada gambar 4.33.

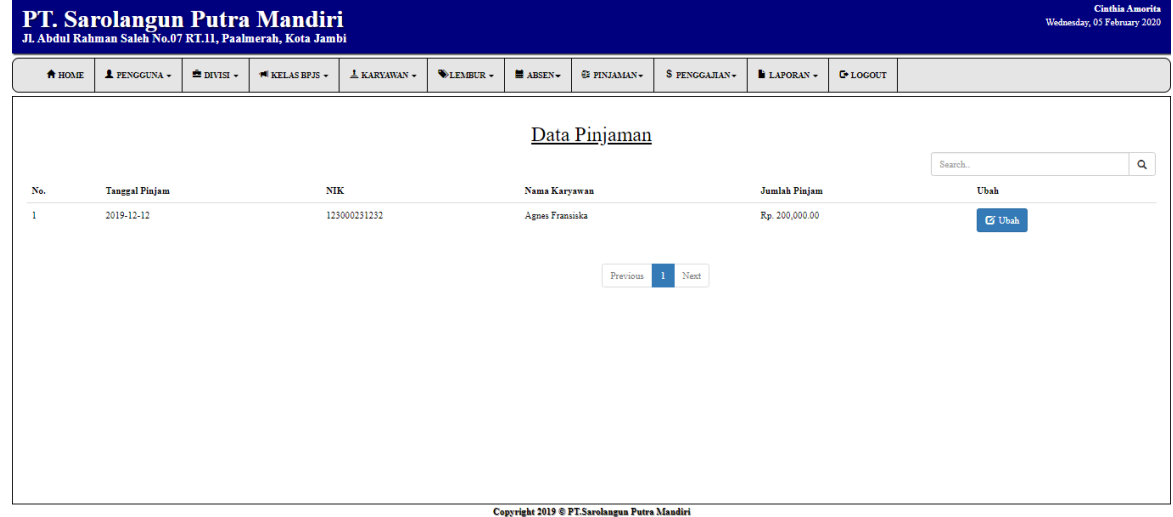

**Gambar 5.8 Halaman Pinjaman**

9. Halaman Penggajian

Halaman penggajian berisikan informasi mengenai data penggajian karyawan.

Gambar 5.9 merupakan hasil implementasi dari rancangan pada gambar 4.34.

|     | PT. Sarolangun Putra Mandiri<br>Jl. Abdul Rahman Saleh No.07 RT.11, Paalmerah, Kota Jambi |                      |                 |                |                   |                   |            |                                                          |                          |                          |                         |        |              | Wednesday, 05 February 2020 | <b>Cinthis Amorita</b> |
|-----|-------------------------------------------------------------------------------------------|----------------------|-----------------|----------------|-------------------|-------------------|------------|----------------------------------------------------------|--------------------------|--------------------------|-------------------------|--------|--------------|-----------------------------|------------------------|
|     | <b>A PENGGUNA -</b><br>A HOME                                                             | $\triangle$ DIVISI – |                 | + KELAS BPJS - | <b>L</b> KARYAWAN | DLEMBUR-          | $M$ ABSEN- | <b>E PINJAMAN</b>                                        | $\sqrt{\ }$ PENGGAJIAN + | $\blacksquare$ LAPORAN - | <b>U*LOGOUT</b>         |        |              |                             |                        |
|     |                                                                                           |                      |                 |                |                   |                   |            | Data Penggajian                                          |                          |                          |                         |        |              |                             |                        |
| No. | <b>Tanggal Penggajian</b>                                                                 |                      | Nama Karyawan   |                | Gaji Pokok        | <b>Uang Makan</b> |            | <b>Uang Lembur</b>                                       | Pinjaman                 | <b>Biaya Iuran</b>       | <b>Total Pendapatan</b> | Search | Cetak        | Ubah                        | $\mathbf Q$            |
|     | 2020-01-31                                                                                |                      | Agnes Fransiska |                | Rp. 4,000,000.00  | Rp. 0.00          |            | Rp. 20,000.00                                            | Rp. 0.00                 | Rp. 100,000.00           | Rp. 0.00                |        | <b>Cetak</b> | <b>G</b> Ubah               |                        |
|     |                                                                                           |                      |                 |                |                   |                   |            | Previous<br>Copyright 2019 © PT.Sarolangun Putra Mandiri | Next<br>$\mathbf{1}$     |                          |                         |        |              |                             |                        |

**Gambar 5.9 Halaman Penggajian**

10. Halaman Laporan Penggajian

Halaman laporan penggajian berisikan informasi mengenai data gaji perhari atau perbulan. Gambar 5.10 merupakan hasil implementasi dari rancangan pada gambar 4.35.

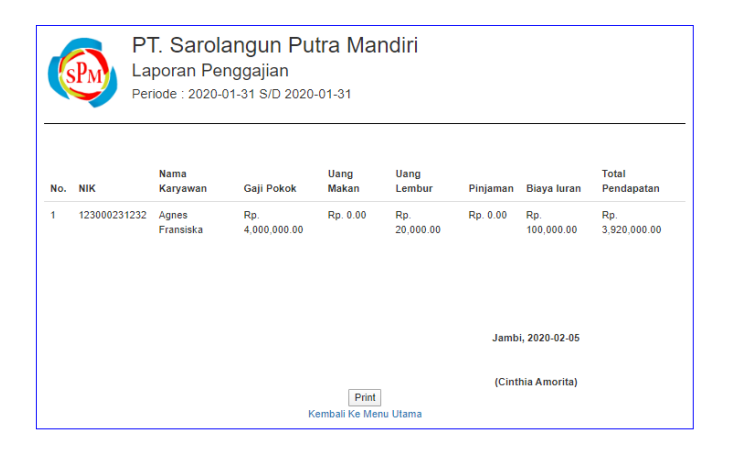

**Gambar 5.10 Halaman Laporan Penggajian**

### 11. Halaman Laporan Peminjaman

Halaman laporan peminjaman berisikan informasi mengenai data pinjaman uang yang dilakukan perhari atau perbulan. Gambar 5.11 merupakan hasil implementasi dari rancangan pada gambar 4.36.

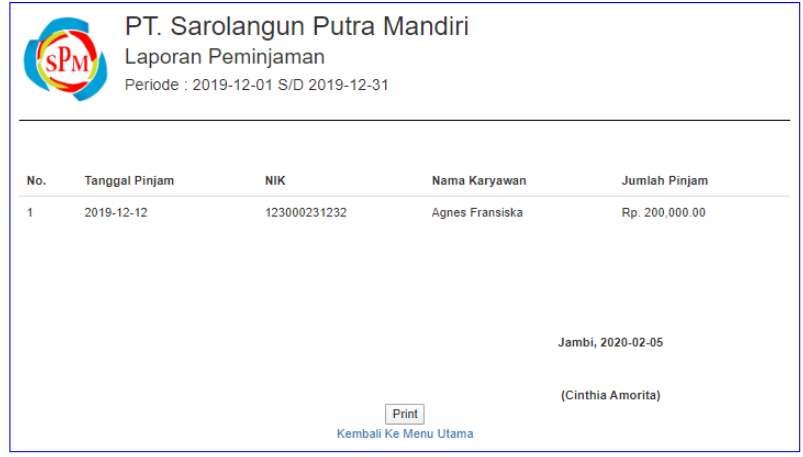

# **Gambar 5.8 Halaman Laporan Peminjaman**

## 12. Halaman *Login*

Halaman *login* adalah halaman yang digunakan pengguna sistem untuk masuk ke halaman *home*. Gambar 5.12 merupakan hasil implementasi dari rancangan pada gambar 4.37.

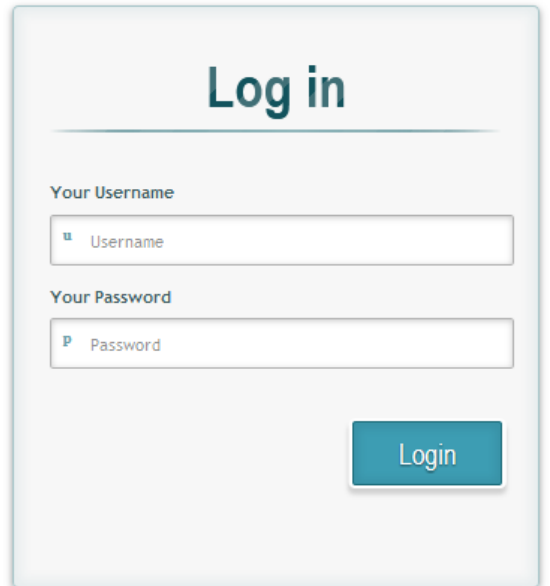

## **Gambar 5.12 Halaman** *Login*

## 13. Halaman Tambah Pengguna

Halaman tambah pengguna digunakan oleh pengguna sistem untuk membuat data pengguna sistem baru. Gambar 5.13 merupakan hasil implementasi dari rancangan pada gambar 4.38.

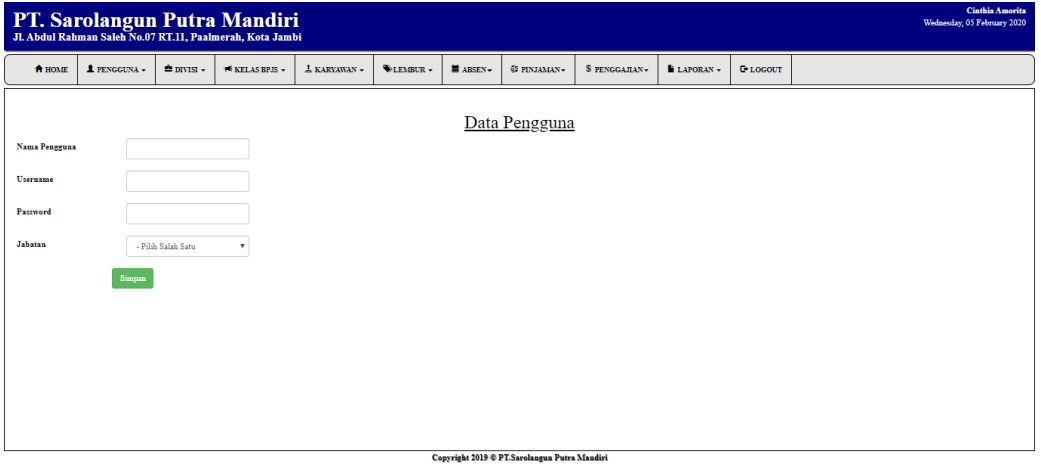

**Gambar 5.13 Halaman Tambah Pengguna**

#### 14. Halaman Tambah Karyawan

Halaman tambah karyawan digunakan oleh pengguna sisten untuk menambah data karyawan baru. Gambar 5.14 merupakan hasil implementasi dari rancangan pada gambar 4.39.

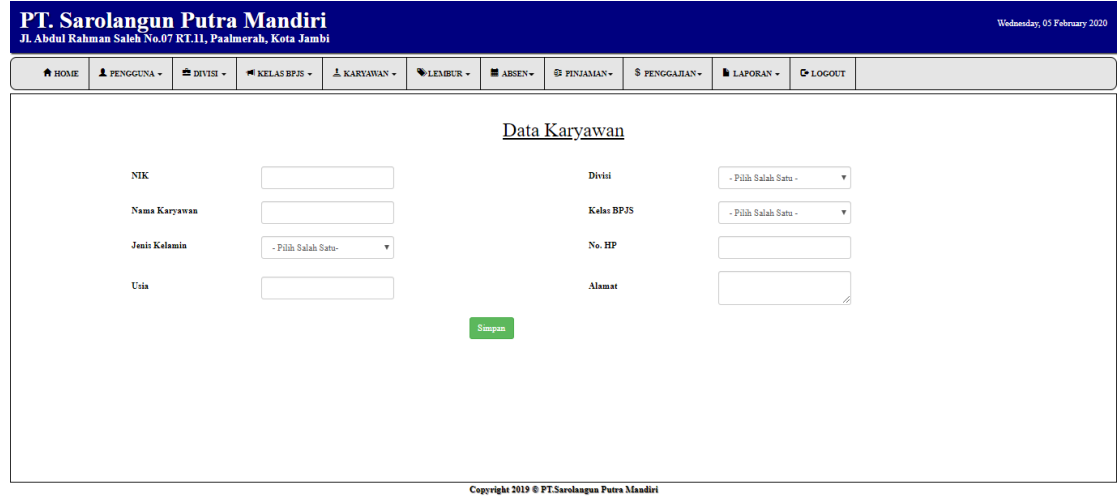

**Gambar 5.14 Halaman Tambah Karyawan**

15. Halaman Tambah Divisi

Halaman tambah divisi digunakan oleh pengguna sisten untuk menambah data divisi baru. Gambar 5.15 merupakan hasil implementasi dari rancangan pada gambar 4.40.

| Jl. D.I. Panjaitan No 201 B |                     |                   | PT. Sarolangun Putra Mandiri |                     |                 |           |                                              |               |          |                 | Cinthia Amorita<br>Saturday, 14 December 2019 |
|-----------------------------|---------------------|-------------------|------------------------------|---------------------|-----------------|-----------|----------------------------------------------|---------------|----------|-----------------|-----------------------------------------------|
| <b>A</b> HOME               | <b>1</b> PENGGUNA - | <b>E</b> DIVISI - | + KELAS BPJS -               | <b>L</b> KARYAWAN - | <b>OLEMBUR-</b> | ■ ABSEN → | <b>QE PINJAMAN</b>                           | S PENGGAJIAN- | LAPORAN- | <b>E-LOGOUT</b> |                                               |
|                             |                     |                   |                              |                     |                 |           | Data Divisi                                  |               |          |                 |                                               |
| <b>Kode Divisi</b>          |                     |                   |                              |                     |                 |           |                                              |               |          |                 |                                               |
| <b>Nama Divisi</b>          |                     |                   |                              |                     |                 |           |                                              |               |          |                 |                                               |
| Jabatan                     |                     |                   |                              |                     |                 |           |                                              |               |          |                 |                                               |
| Gaji Pokok                  |                     |                   |                              |                     |                 |           |                                              |               |          |                 |                                               |
|                             | Simpan              |                   |                              |                     |                 |           |                                              |               |          |                 |                                               |
|                             |                     |                   |                              |                     |                 |           |                                              |               |          |                 |                                               |
|                             |                     |                   |                              |                     |                 |           |                                              |               |          |                 |                                               |
|                             |                     |                   |                              |                     |                 |           |                                              |               |          |                 |                                               |
|                             |                     |                   |                              |                     |                 |           |                                              |               |          |                 |                                               |
|                             |                     |                   |                              |                     |                 |           | Copyright 2019 @ PT.Sarolangun Putra Mandiri |               |          |                 |                                               |

**Gambar 5.15 Halaman Tambah Divisi**

16. Halaman Tambah Kelas BPJS

Halaman tambah kelas bpjs digunakan oleh pengguna sisten untuk membuat kelas bpjs baru. Gambar 5.16 merupakan hasil implementasi dari rancangan pada gambar 4.41.

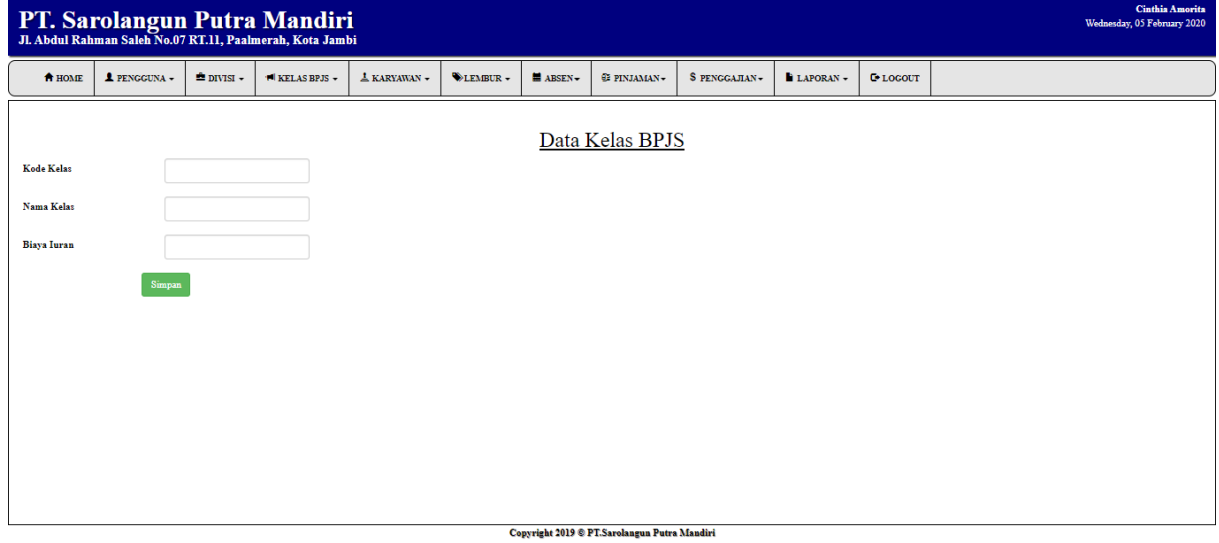

**Gambar 5.16 Halaman Tambah Kelas BPJS**

#### 17. Halaman Tambah Lembur

Halaman tambah lembur digunakan oleh pengguna sistem untuk membuat data lembur baru. Gambar 5.17 merupakan hasil implementasi dari rancangan pada gambar 4.42.

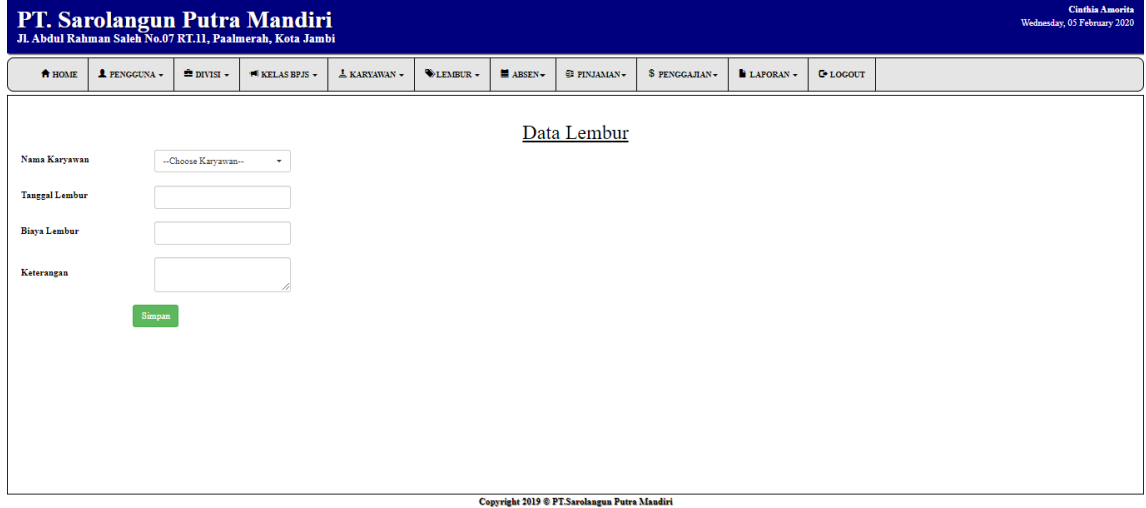

**Gambar 5.17 Halaman Tambah Lembur**

#### 18. Halaman Tambah Absen

Halaman tambah absen digunakan oleh pengguna sistem untuk menambah data absen tiap harinya. Gambar 5.18 merupakan hasil implementasi dari rancangan pada gambar 4.43.

|                |              |                  | PT. Sarolangun Putra Mandiri<br>J. Abdul Rahman Saleh No.07 RT.11, Paalmerah, Kota Jambi |              |           |            |                                              |               |                 |                 | Cinthia Amorita<br>Wednesday, 05 February 2020 |
|----------------|--------------|------------------|------------------------------------------------------------------------------------------|--------------|-----------|------------|----------------------------------------------|---------------|-----------------|-----------------|------------------------------------------------|
| <b>ft HOME</b> | 1 PENGGUNA - | $n =$ DIVISI $-$ | 1 KELAS BPJS -                                                                           | A KARYAWAN - | DLEMBUR - | $M$ ABSEN- | <b>EF PINJAMAN-</b>                          | S PENGGAJIAN- | <b>ELAPORAN</b> | <b>L</b> LOCOUT |                                                |
|                |              |                  |                                                                                          |              |           |            | Data Absen                                   |               |                 |                 |                                                |
| Nama Karyawan  |              |                  | Cari                                                                                     |              |           |            |                                              |               |                 |                 |                                                |
| Tanggal        |              |                  |                                                                                          |              |           |            |                                              |               |                 |                 |                                                |
| Masuk          | <b>House</b> |                  |                                                                                          |              |           |            |                                              |               |                 |                 |                                                |
| Keluar         | man.         |                  |                                                                                          |              |           |            |                                              |               |                 |                 |                                                |
| Simpan         |              |                  |                                                                                          |              |           |            |                                              |               |                 |                 |                                                |
|                |              |                  |                                                                                          |              |           |            |                                              |               |                 |                 |                                                |
|                |              |                  |                                                                                          |              |           |            |                                              |               |                 |                 |                                                |
|                |              |                  |                                                                                          |              |           |            |                                              |               |                 |                 |                                                |
|                |              |                  |                                                                                          |              |           |            |                                              |               |                 |                 |                                                |
|                |              |                  |                                                                                          |              |           |            |                                              |               |                 |                 |                                                |
|                |              |                  |                                                                                          |              |           |            |                                              |               |                 |                 |                                                |
|                |              |                  |                                                                                          |              |           |            | Copyright 2019 @ PT.Sarolangun Putra Mandiri |               |                 |                 |                                                |

**Gambar 5.18 Halaman Tambah Absen**

## 19. Halaman Tambah Pinjaman

Halaman tambah pinjaman digunakan oleh pengguna sistem untuk menambah data pinjaman baru. Gambar 5.19 merupakan hasil implementasi dari rancangan pada gambar 4.44.

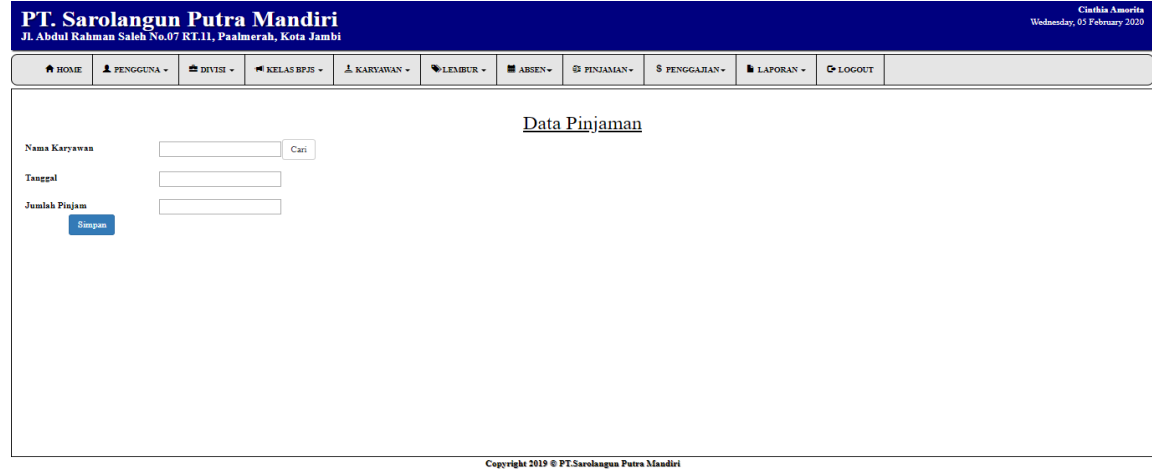

**Gambar 5.19 Halaman Tambah Pinjaman**

## 20. Halaman Tambah Penggajian

Halaman tambah penggajian digunakan oleh pengguna sistem untuk membuat data penggajian baru. Gambar 5.20 merupakan hasil implementasi dari rancangan pada gambar 4.45.

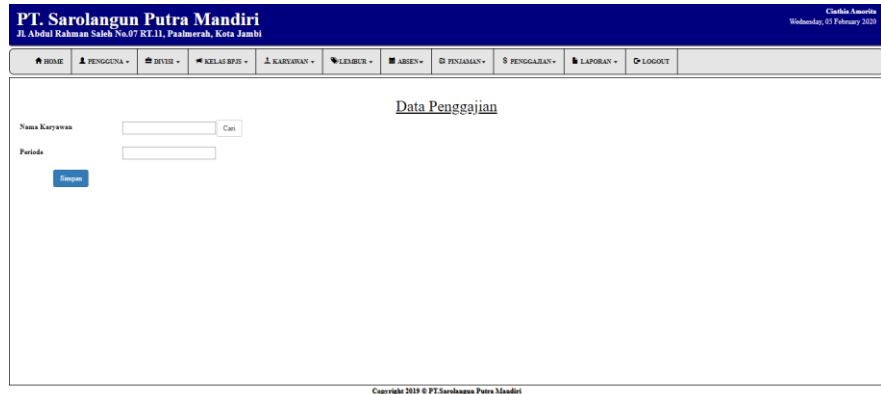

**Gambar 5.20 Halaman Tambah Penggajian**

# 21. Halaman Laporan Slip Gaji

Halaman laporan slip gaji digunakan oleh pengguna sistem untuk melihat slip gaji karyawan. Gambar 5.21 merupakan hasil implementasi dari rancangan pada gambar 4.46.

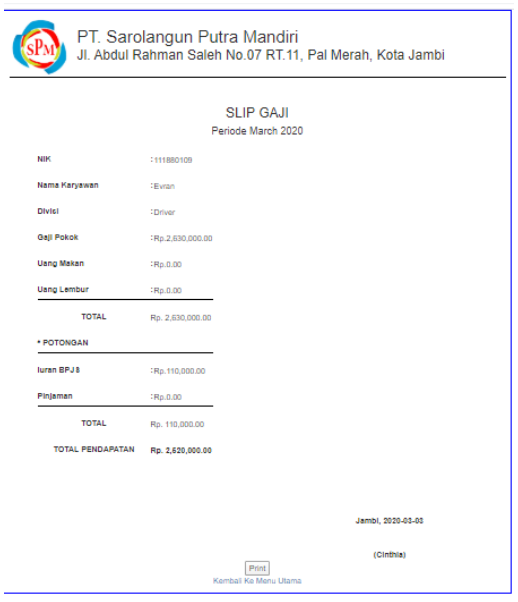

**Gambar 5.21 Laporan Slip Gaji**

## **5.2 PENGUJIAN**

Untuk mengetahui keberhasilan dari implementasi sistem yang telah dilakukan, maka penulis melakukan tahap pengujian terhadapat sistem secara fungsional, yaitu dengan menggunakan *Unit Testing* yang difokuskan pada modul, modul terkecil yang terdapat pada sistem, dan kemudian dilanjutkan dengan metode *Integrated Testing* yang menguji modul – modul yang terdapat pada sistem secara keseluruhan. Adapun beberapa tahap pengujian yang telah dilakukan adalah sebagai berikut :

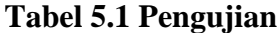

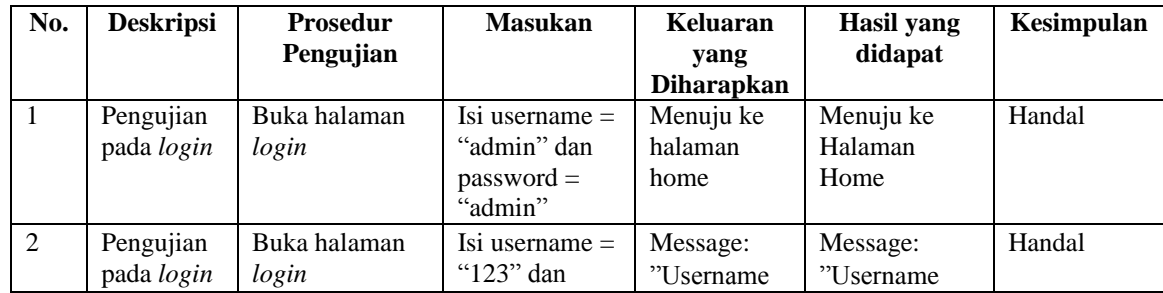

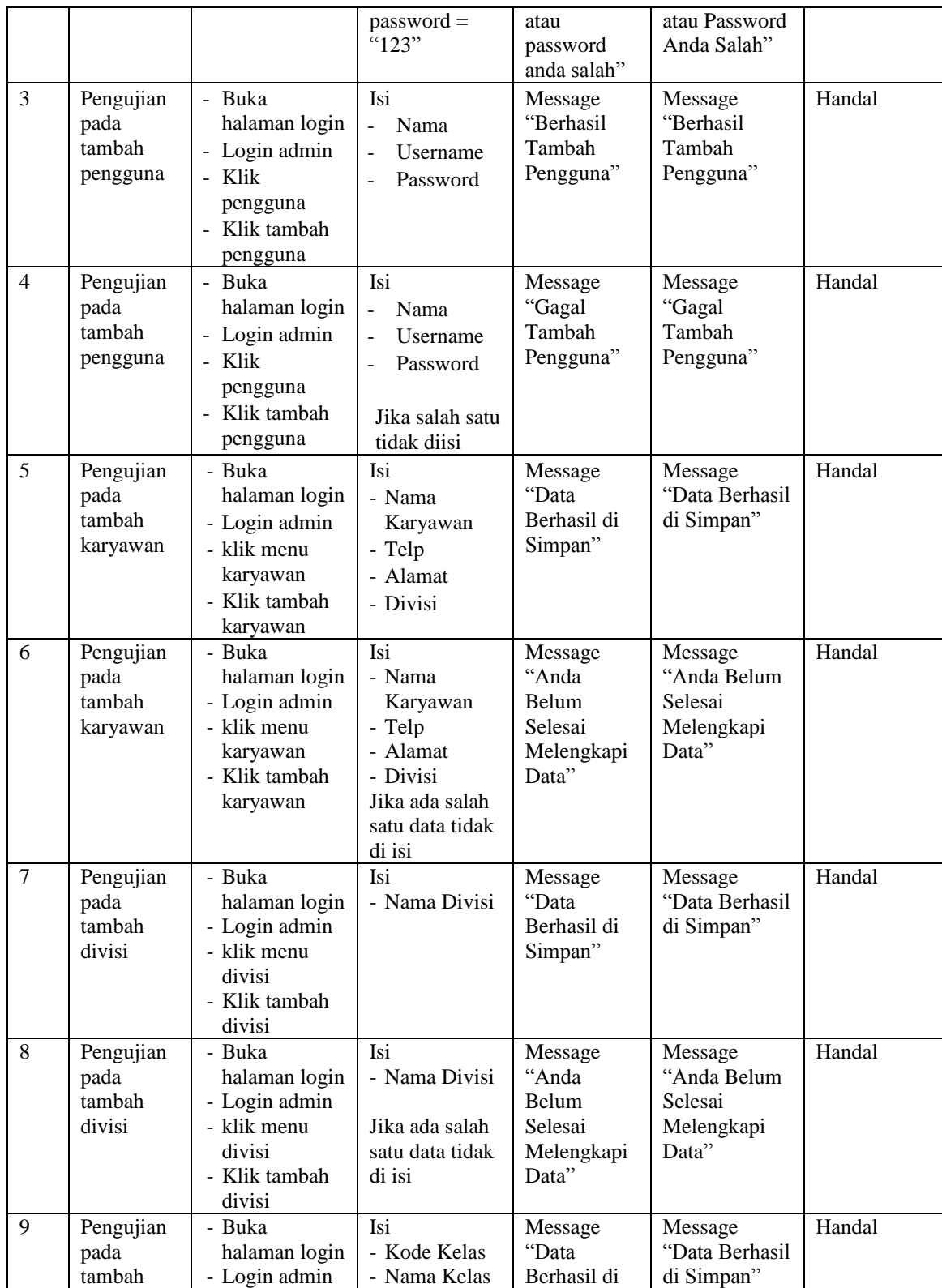

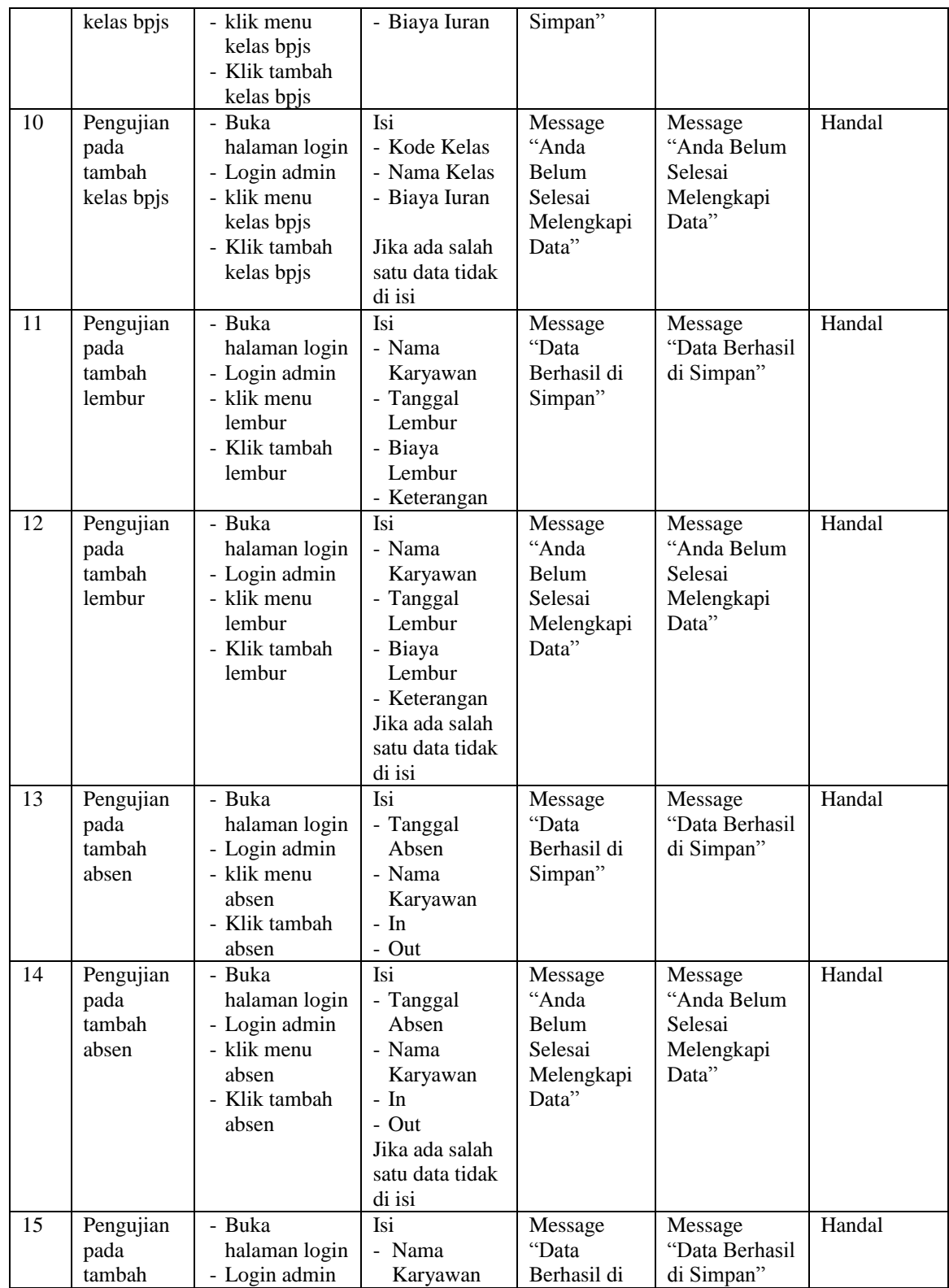

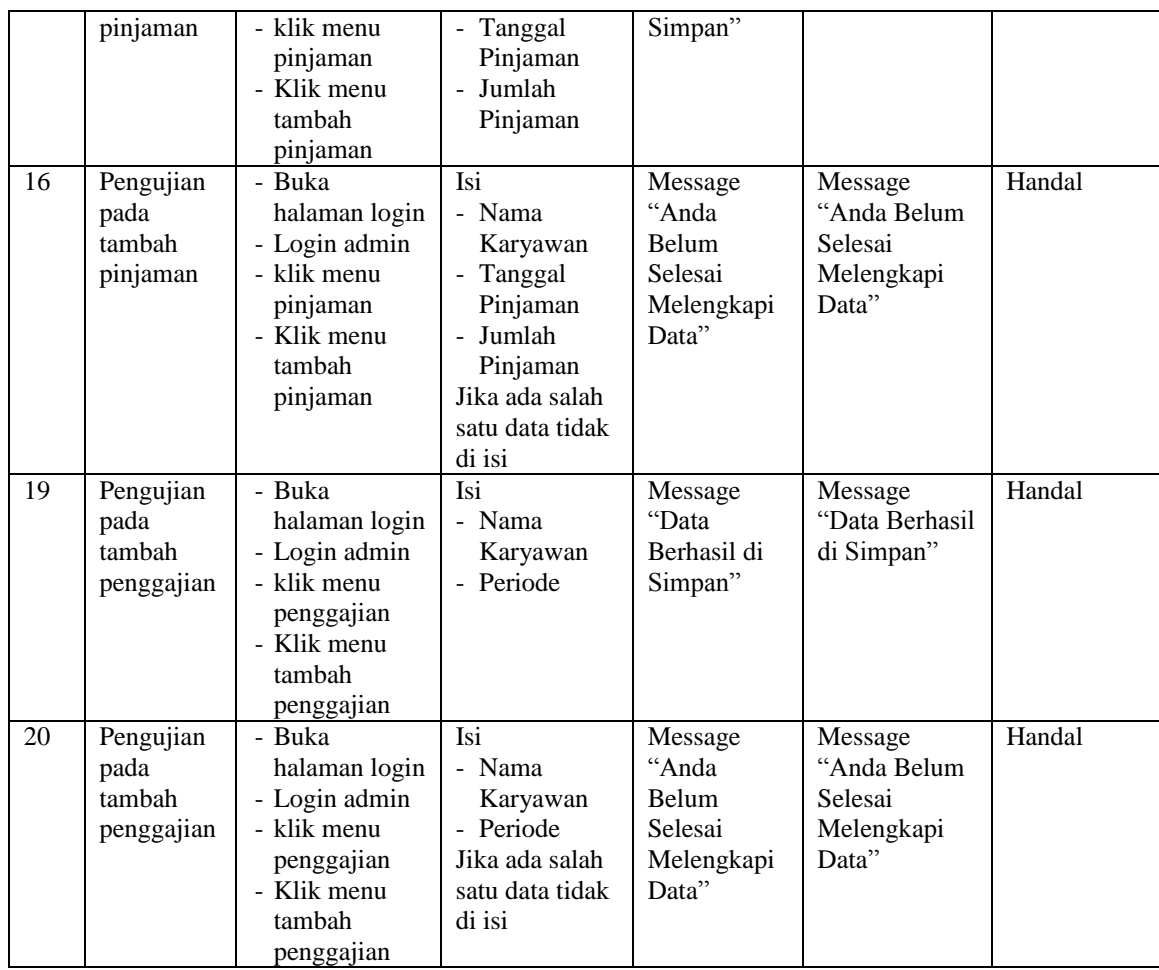

### **5.3 ANALISIS HASIL YANG DICAPAI OLEH SISTEM**

Adapun analisis hasil yang dicapai oleh sistem yang telah dibangun dengan menggunakan *web* untuk mengatasi permasalahan yang terjadi pada PT. Sarolangun Putra Mandiri adalah sebagai berikut :

- 1. Sistem yang dirancang memudahkan PT. Sarolangun Putra Mandiri dalam mengelola data karyawan, data divisi, data gaji dan mengolah data pinjaman.
- 2. Sistem juga memberikan kemudahan kepada pengguna sistem untuk melihat informasi dari karyawan yang bekerja.

3. Sistem yang dirancang juga memberikan kemudahan untuk rekap dan mencetak laporan – laporan seperti laporan penggajian dan laporan pinjaman karyawan.

#### **5.3.1 Kelebihan Sistem**

Adapun kelebihan dari sistem baru ini adalah sebagai berikut :

- 1. Sistem memberikan kemudahan untuk PT. Sarolangun Putra Mandiri untuk mengelola data karyawan yang bekerja.
- 2. Mempermudah bagian administrasi untuk mengolah data gaji karyawan pada PT. Sarolangun Putra Mandiri.
- 3. Mempermudah rekap dan mencetak laporan laporan yang diperlukan oleh pengguna sistem

### **5.3.2 Kekurangan Sistem**

Kekurangan dari sistem baru ini adalah sebagai berikut :

- 1. Tampilan pada sistem masih bersifat sederhana
- 2. Belum ada penanganan mengenai *security* jaringan.
- 3. Belum adanya grafik atau diagram yang dapat menampilkan data penggajian dan pinjaman sebagai data perbandingan tiap bulan ataupun tiap tahun.